# **D-Link**

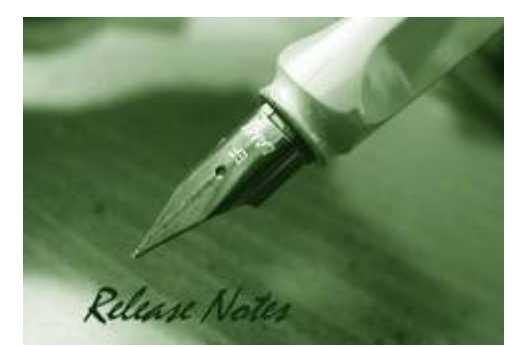

Firmware Version: 2.00.001 Boot Code Version: 1.00 Nuclias Portal Version: 2.1.2.5 Published: Mar. 3, 2020

These release notes include important information about D-Link Nuclias Access Point firmware revisions. Please verify that these release notes are correct for your Access Point:

#### Content:

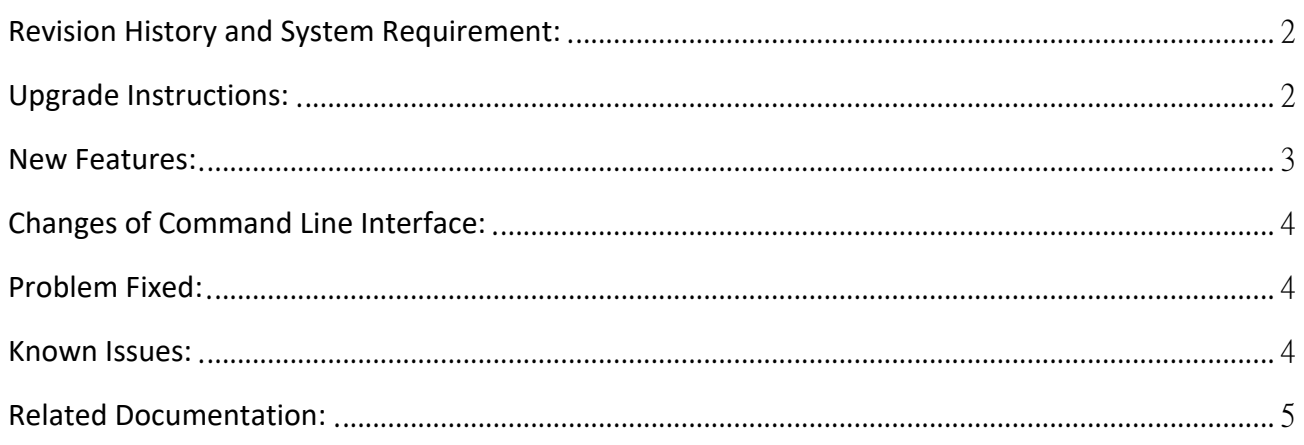

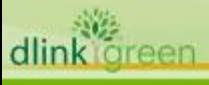

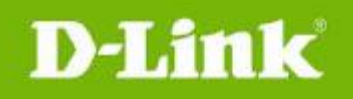

## **Revision History and System Requirement:**

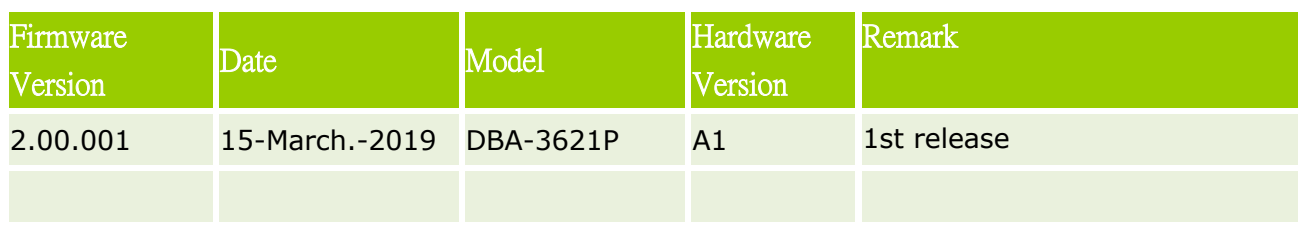

## **Upgrade Instructions:**

When the device added to Nuclias portal, the Nuclias portal will automatically update the Access Point firmware to the latest version. User can go to SETTINGS $\rightarrow$ Firmware  $\rightarrow$  ACCESS POINT UPGRADE to change the firmware upgrade policy and there are three options:

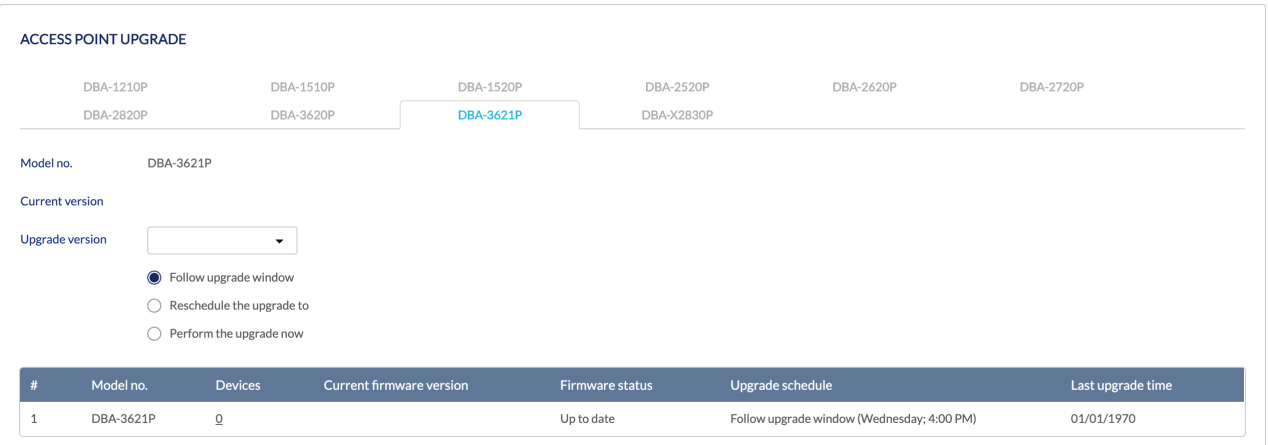

Or, user can upgrade Access Point through local GUI, please follow up the following steps.

- 1. Use an Ethernet cable to connect the device to the management PC or to the switch or router the management PC is connected to.
- 2. Open the web browser and type in the default host name of the device and press Enter. The default host name is DBA-3621P-XXXX where XXXX represent the last 4 characters of the MAC address listed on the device label located on the bottom of the device.
- 3. Enter username and password then press OK to login. The username and password are "admin" and "admin" by default.

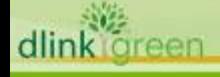

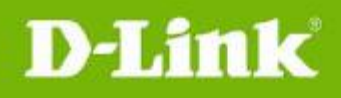

- 4. To update AP's firmware, select *System > Reset and Firmware Upgrade* from the banner.
- 5. Select *Reset and Firmware Update* to upgrade the firmware to or from your local drive of PC.

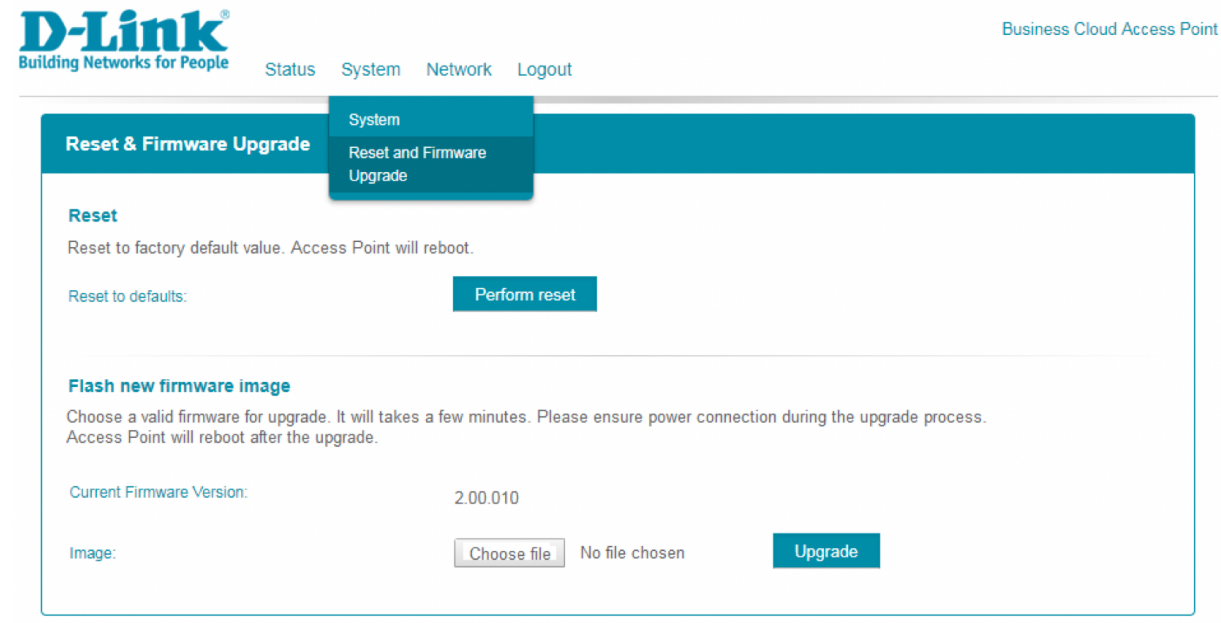

- a. Click **"Choose file"** to browse your inventories for a saved firmware file
- b. Click **Upgrade** after selecting the firmware file you want to upgrade
- c. It will be downloading the firmware file to DUT.
- d. When download success, do not power off.
- e. Wait until display the login page

#### **New Features:**

Firmware Version

New Features

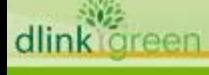

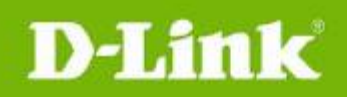

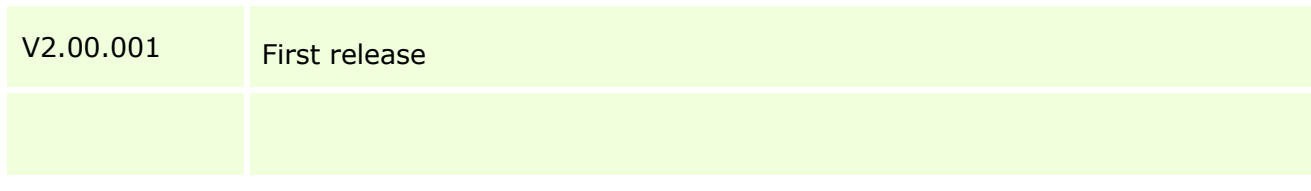

# **Changes of Command Line Interface:**

The section below only shows command line changes that may bring backward compatibility issues with configuration settings for previous version of firmware.

Any new feature commands that do not have backward compatibility issues are not included in the below section.

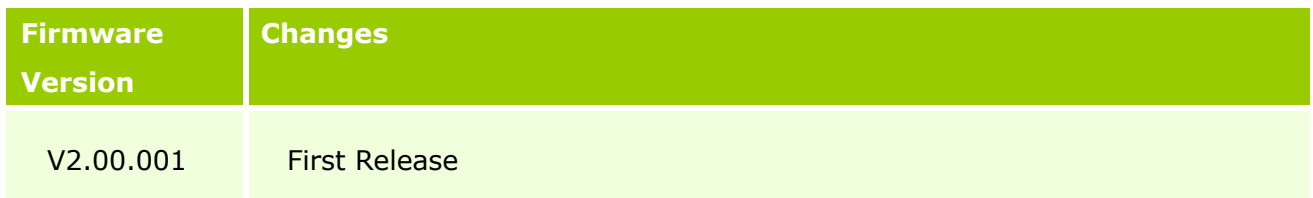

## **Problem Fixed:**

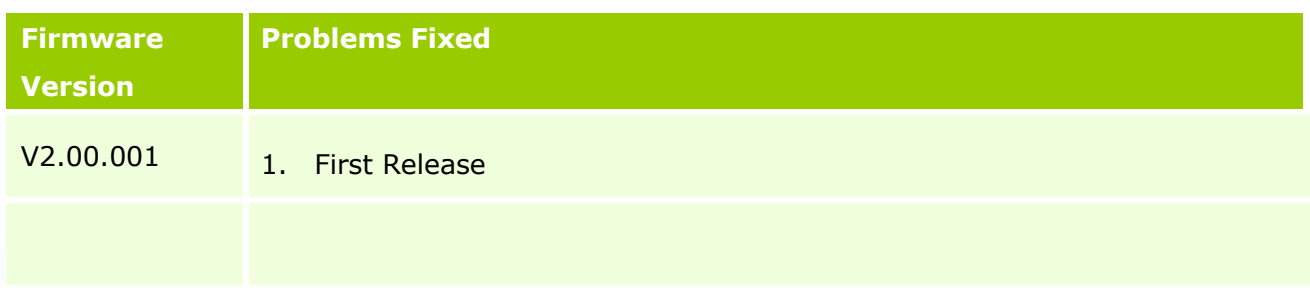

## \* D-Link tracking number is enclosed in ()

### **Known Issues:**

dlink

reen

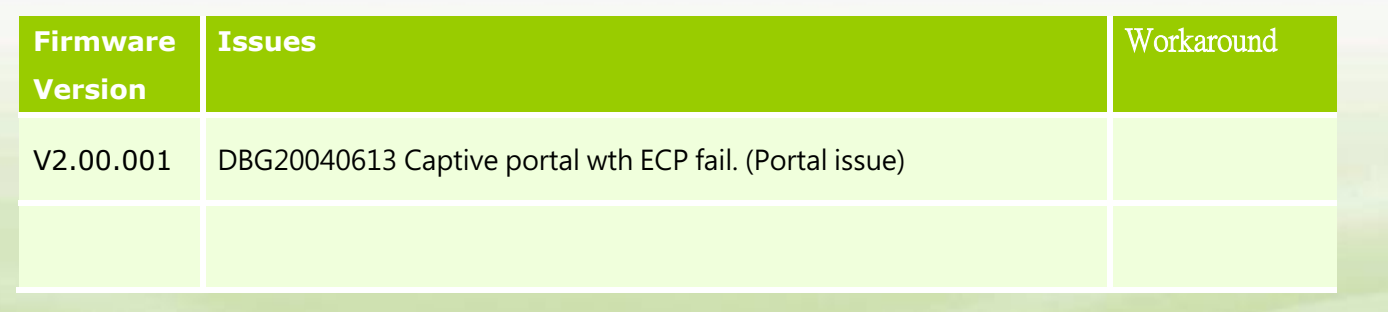

4

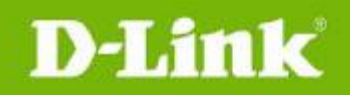

## **Related Documentation:**

- DBA-3621P A1 User Manual V1.0
- DBA-3621P A1 QIG V1.0
- Nuclias user manual

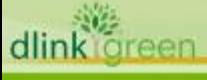